# UNIVERSITY COURSE ATLAS

ALL COURSES. ALL PROGRAMS. ONE PLACE.

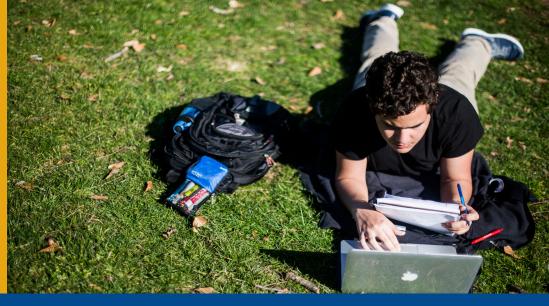

## **HOW TO: SEARCH THE UNIVERSITY COURSE ATLAS**

### STEP 1

navigate to atlas.emory.edu

### STEP 2

enter search criteria to narrow your results, then click "SEARCH"

#### PRO TIP

there are two ways you can reset your search:

- 1. select "RESET FILTERS" on the
- 2. use the "RESET SEARCH" option at the top of the panel you're

### EMORY UNIVERSITY COURSE ATLAS CHEM 205L Light and Matter Lab CHEM 150L Structure and Properties Lab Credit Hours: 2 Seats: Maximum Enrollment 8 / Seats Avail: 2 Waltist Total: 0 Grading Mode Student Option Enrollment Status: Open Instruction Methods in Person Requirement Designations Science, Nature and Technology with Lab Dates: 2019-00-38 through 2019-12-10 Course Description CHEM 202ZL Principles of Reactivity Lab CHEM 203L Advanced Reactivity Lab CHEM 205L will connect your understanding of the interaction of light & matter to the determination of molecular structure through spectroscopic methods. Students will assign atomic/molecular spectra & nanlyze results to determine critical properties of the compound using rigorous math on real molecules. CHEM 205L Light and Matter Lab (CHEM 203L or CHEM\_OX 203L or CHEM 203ZL) and (MATH 111 or MATH\_OX 111) as prerequisites and (CHEM 205 or CHEM\_OX 205) as co-requisite or equivalent transfer credit. Antonio Brathwaite (antonio.brathwaite@emory.edu) as Primary Instructor M 5:30pm-8:15pm in Atwood Chemistry Bidg, 212 Th 3pm-3:50pm in Atwood Chemistry Bidg, 215 M 9:30a-12:15p: Th 3-3:50c M 2:30-5:30p; Th 3-3:50p A. Brathwaite T 2:30-5:30p: Th 3-3:50p T 5:30-8:15p; Th 3-3:50p

### STEP 3

view high-level information for courses that match your entered criteria, then view more detail by selecting an offering you're interested in

(NOTE: graduate courses may not have full descriptions or other details available in the Atlas, but you can always reach out to grad programs for more information)

### STEP 4

if the course you're viewing is offering multiple sections, you can easily view details for each section by selecting alternative sections from the "All Sections" listing at the bottom of the course detail screen

### STEP 5

click on either the calendar icon at the top of your "Search Results" panel or at the bottom of an "All Sections" listing to see a visual representation of when the the courses in these lists are being held

### PRO TIP

"Does Not Meet", check the description to see if it:

- 1. meets on a
- 2. meets only for portion of the
- has not been assigned a meeting time and/or day yet

An EmoryUP Partnership

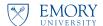